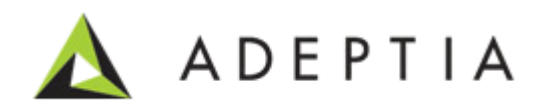

# Adeptia Suite Log Cleanup and Archival Guide

Version 1.0 Release Date November 15, 2013

> 343 West Erie, Suite 440 Chicago, IL 60654, USA Phone: (312) 229-1727 x111 Fax: (312) 229-1736

### <span id="page-1-0"></span>**DOCUMENT INFORMATION**

Adeptia Suite *Log Cleanup and Archival Guide* Printed November 2013 Printed in USA

#### **Adeptia Support Information**

For support queries, please contact us at *support@adeptia.com*. Access the Adeptia Web site at the following URL: *www.adeptia.com*

### **Copyright**

Copyright © 2000-2013 Adeptia, Inc. All rights reserved.

#### **Trademarks**

Adeptia™ is a trademark of Adeptia, Inc. All other trademarks and registered trademarks are the property of their respective owners.

### **Confidentiality**

**This document is the confidential and proprietary information of Adeptia.** The information set forth herein represents the confidential and proprietary information of Adeptia. Such information shall only be used for the express purpose authorized by Adeptia and shall not be published, communicated, disclosed or divulged to any person, firm, corporation or legal entity, directly or indirectly, or to any third person without the prior written consent of Adeptia.

#### **Disclaimer**

Adeptia, Inc. provides this publication "as is" without warranty of any kind, either express or implied. In no event shall Adeptia be liable for any loss of profits, loss of business, loss of use or data, interruption of business, indirect, special, punitive, incidental, or consequential damages of any kind.

No part of this work should be reproduced in any form or by any means—graphic, electronic, or mechanical including photocopying, recording, taping, or storage in an information retrieval system, without prior written permission of Adeptia Inc.

This publication is subject to replacement by a later edition. To determine if a later edition exists, contact [www.adeptia.com.](http://www.adeptia.com/)

# <span id="page-2-0"></span>**TABLE OF CONTENTS**

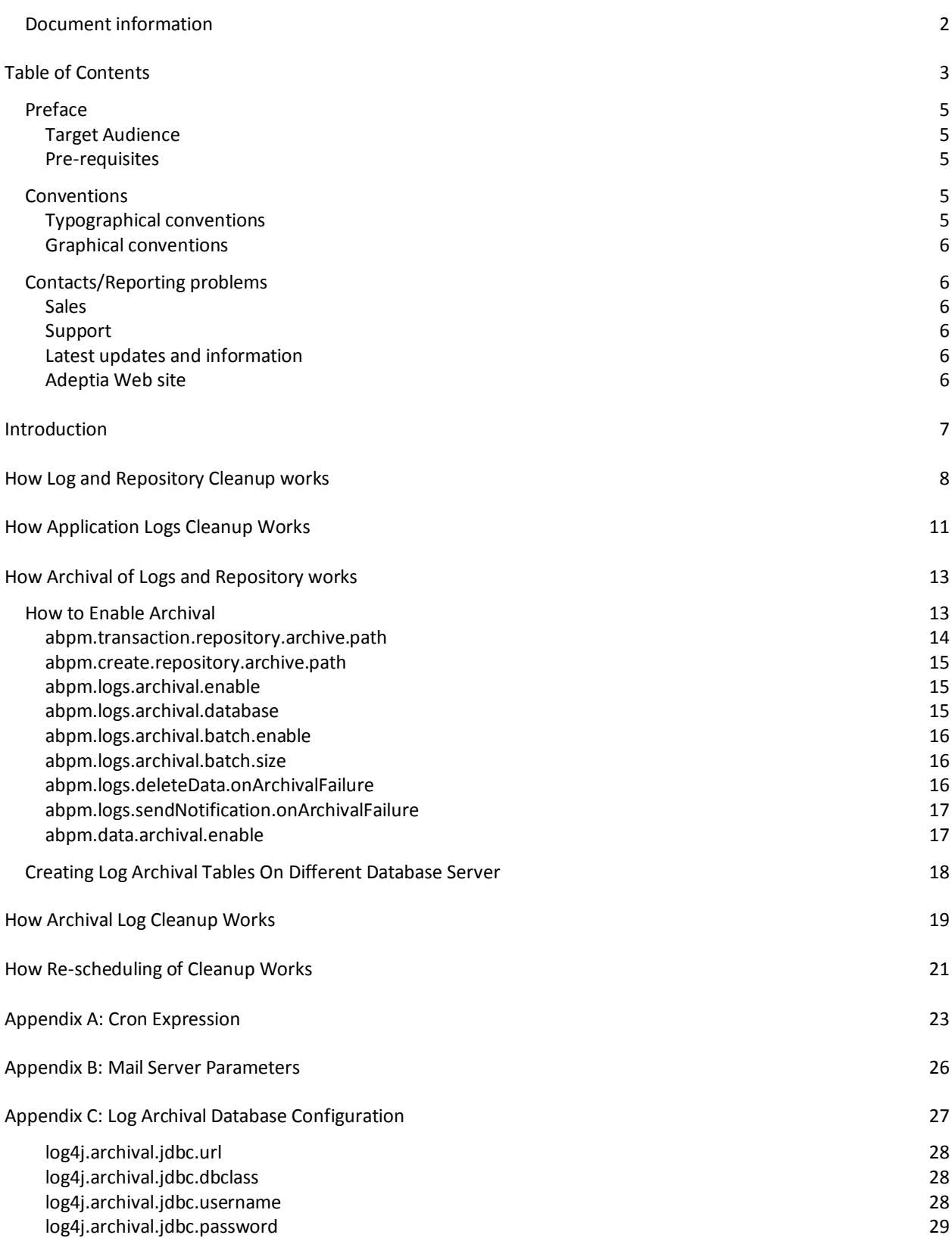

[abpm.logs.archival.dbType](#page-28-1) 29

# <span id="page-4-0"></span>**PREFACE**

This guide provides a brief description about the Adeptia Suite log cleanup and archival process. This document also covers how configure the log cleanup and archival.

**1 1 1 1 1 1 1 1 1 1** 

#### <span id="page-4-1"></span>**Target Audience**

This document is intended for the Administrators, who want to configure the log cleanup and archival.

### <span id="page-4-2"></span>**Pre-requisites**

You must have administrative rights within Adeptia Suite configure different properties of log cleanup and archival.

### <span id="page-4-3"></span>**CONVENTIONS**

The following tables list the various conventions used in Adeptia documentation. We follow these conventions to help you quickly and easily identify particular elements, processes, and names that occur frequently in documents.

### <span id="page-4-4"></span>**Typographical conventions**

This guide uses the following typographical conventions:

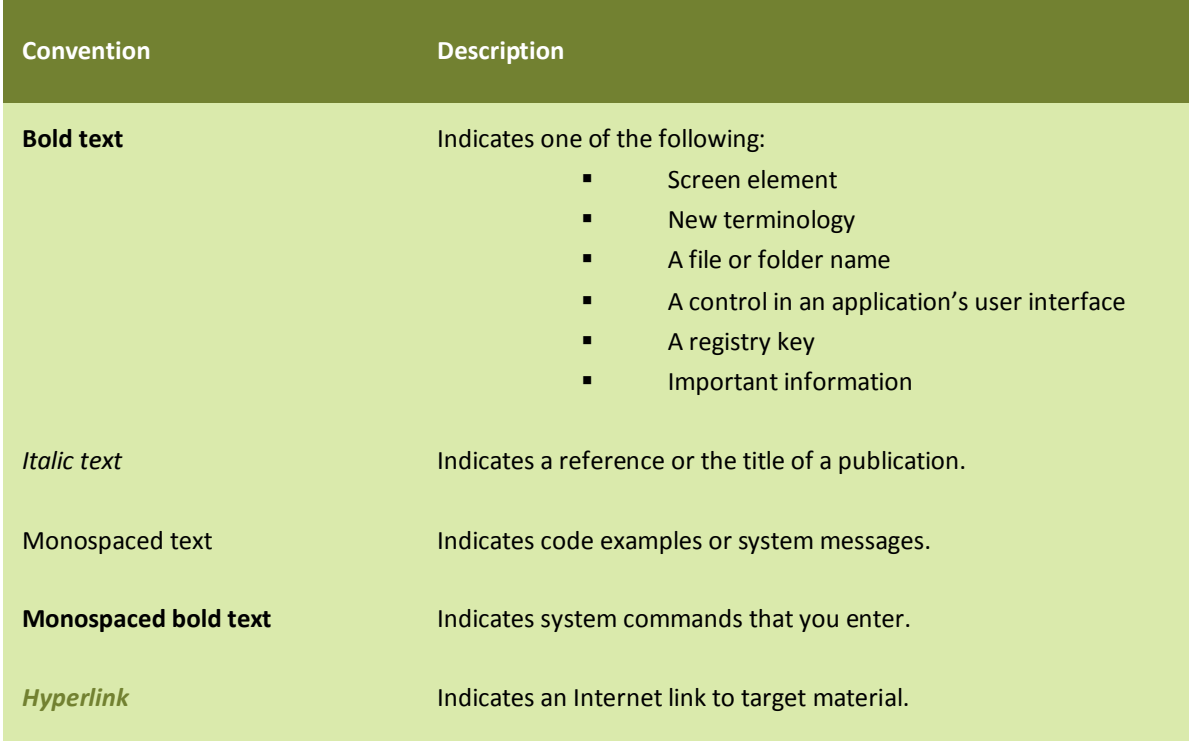

### <span id="page-5-0"></span>**Graphical conventions**

This guide uses the following graphical conventions:

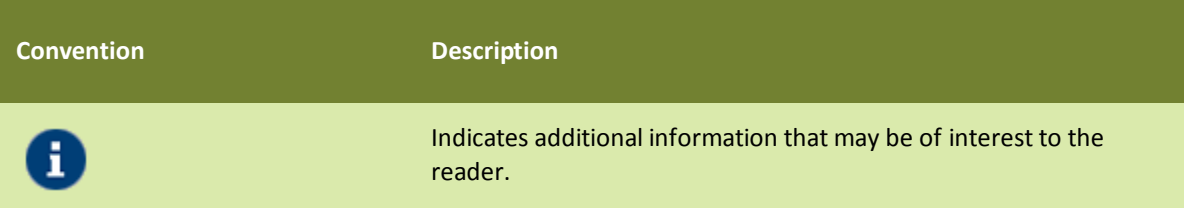

# <span id="page-5-1"></span>**CONTACTS/REPORTING PROBLEMS**

These sections present contact information for a variety of situations.

#### <span id="page-5-2"></span>**Sales**

<span id="page-5-3"></span>In case of any sales queries, please contact us at *sales@adeptia.com*. **Support** 

For support queries, please contact us at *support@adeptia.com*.

#### <span id="page-5-4"></span>**Latest updates and information**

For the latest updates and information, please visit us at *www.adeptia.com*.

#### <span id="page-5-5"></span>**Adeptia Web site**

Access the Adeptia Web site at the following URL: www.adeptia.com

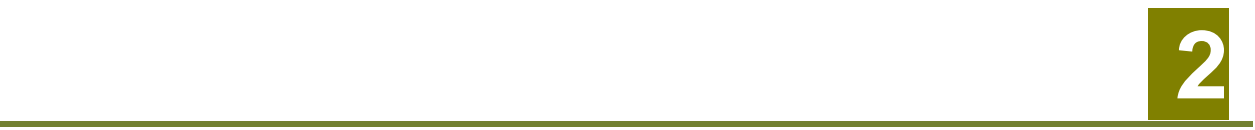

# <span id="page-6-0"></span>**INTRODUCTION**

Adeptia Suite keeps all the design time and runtime information in log database tables. These logs are used for monitoring different logs such as Process Flow logs, Event logs, System logs and Audit trail logs etc. These logs help you in debugging and troubleshooting of any problem caused in the Adeptia Suite. Also when process flows are executed, each process flow creates temporary files to store intermediate data called repository files. For each instance of the Process flow execution, a unique repository folder is created that contains Source, intermediate XML data files, and target formatted data. By default repository files are being stored in the **../../AdeptiaServerx.x/ServerKernel/web/repository** folder. Apart from that Adeptia also writes Kernel and WebRunner application logs within files.

These logs and data can cause issues if they accumulate over a long period of time. Adeptia Suite has Cleanup task that is scheduled to run at a specified time to cleanup logs and temporary repository files older than a specified number of days.

This document covers:

- How Log [and Repository Cleanup works](#page-7-0)
- [How Application Logs](#page-10-0) Cleanup works
- **[How Archival of Logs and Repository](#page-12-0) works**
- [How Archival Log Cleanup Works](#page-18-0)
- [How Re-scheduling of Cleanup Works](#page-20-0)

# <span id="page-7-0"></span>**3 3 3 3 HOW LOG AND REPOSITORY CLEANUP WORKS**

By default, log and repository cleanup is *enabled* and runs automatically at 8:00 P.M. daily. It deletes all the logs and repository files that are older than 5 days. This section describes how you can configure the cleanup schedule and retain time.

#### *Steps to configure the cleanup schedule*

- 1. Click the **Administer** tab and then click on the **Setup** menu. This action will display you all the options of the **Setup** menu.
- 2. Select the **Application Settings** menu option. This action will display you the **Application Settings** screen.
- 3. From the **Application Settings** screen, click on the **Update System Properties**. This action will display you the **Update System Properties** screen (see [Figure 1\)](#page-7-1).

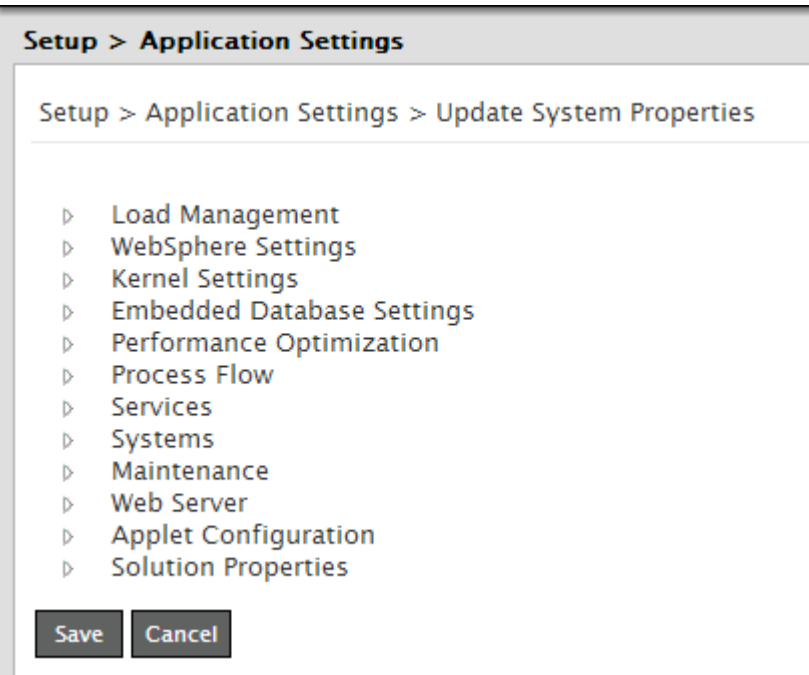

Figure 1: Update System Properties

<span id="page-7-1"></span>4. Expand the *Maintenance* properties parent node and then further expand the *Log Cleanup Properties* child node (see [Figure 2\)](#page-8-0).

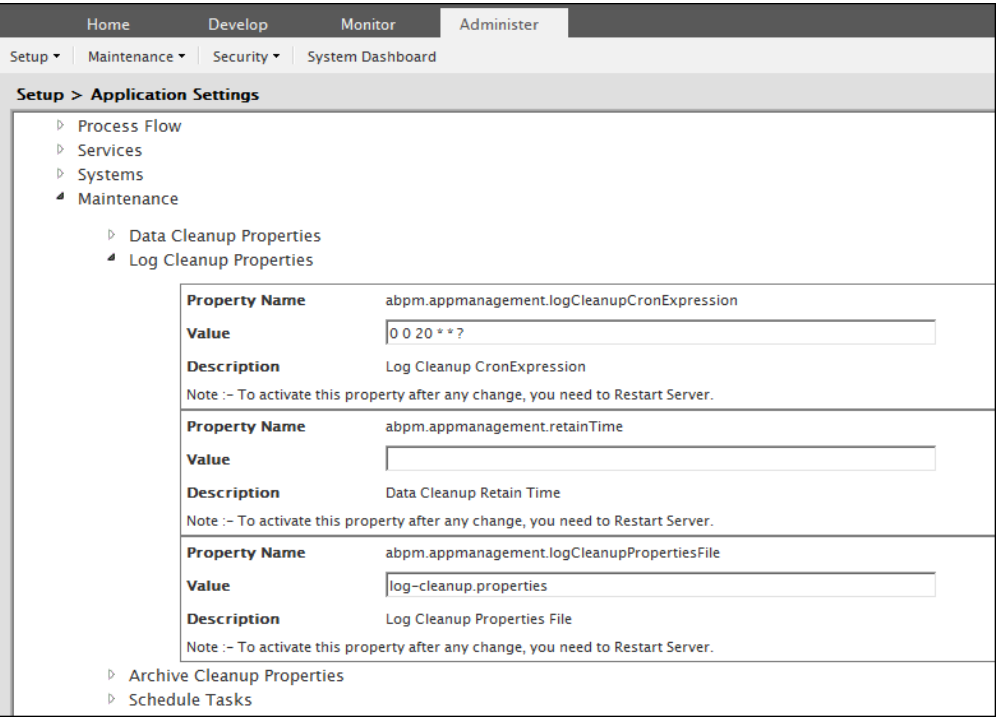

Figure 2: Update System Properties (Log Cleanup Properties)

<span id="page-8-1"></span><span id="page-8-0"></span>5. Change the value of the properties as per your need. For your reference[, Table 1](#page-8-1) shows the list the properties along with their descriptions.

| <b>Property Name</b>                        | <b>Description</b>                                                                                                    |
|---------------------------------------------|----------------------------------------------------------------------------------------------------|
| abpm.appmanagement.logCleanupCronExpression | Define the time in cron expression, when you want<br>to run the log and repository cleanup. For example<br>for 8 PM you need to define 0 0 20 * * ? . To know<br>details about cron expression, refer to Appedix A:<br>Cron Expression section.                                                              |
| abpm.appmanagement.retainTime               | This property is used to define the retain time for<br>repository files. It is recommended to leave this<br>property blank. When this property is blank, the<br>retain time, which is defined for logs within log-<br>cleanup.properties file, is used as retain time for<br>data also.                      |
| abpm.appmanagement.logCleanupPropertiesFile | Define the path of log-cleanup. properties file. Log-<br>cleanup.properties file contains the retain<br>information about different log tables. By default<br>this file is located in //AdeptiaServer-<br>x.x/ServerKernel/etc/ folder. It is recommended<br>not to change the value of this property. Refer |
|                                             |                                                                                                    |

Table 1: Log Cleanup Properties

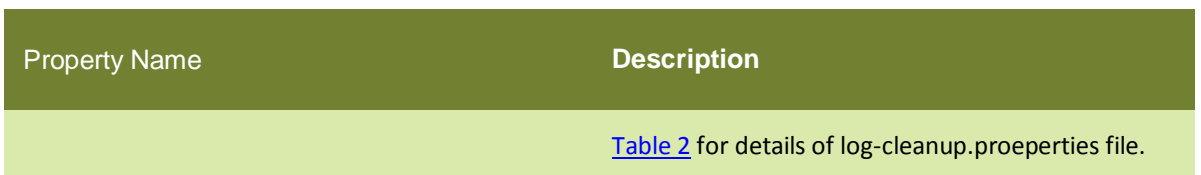

- 6. Click the **Save** button to save your settings*.*
- 7. To change the retain time for various logs, go to *../../AdeptiaServer-x.x/ServerKernel/etc/***logcleanup.properties file** and change the retain time of the property associated to that particular log. For your reference, [Table 2](#page-9-0) shows the list of retain-time property of various logs within the **log-cleanup.properties** file.

<span id="page-9-0"></span>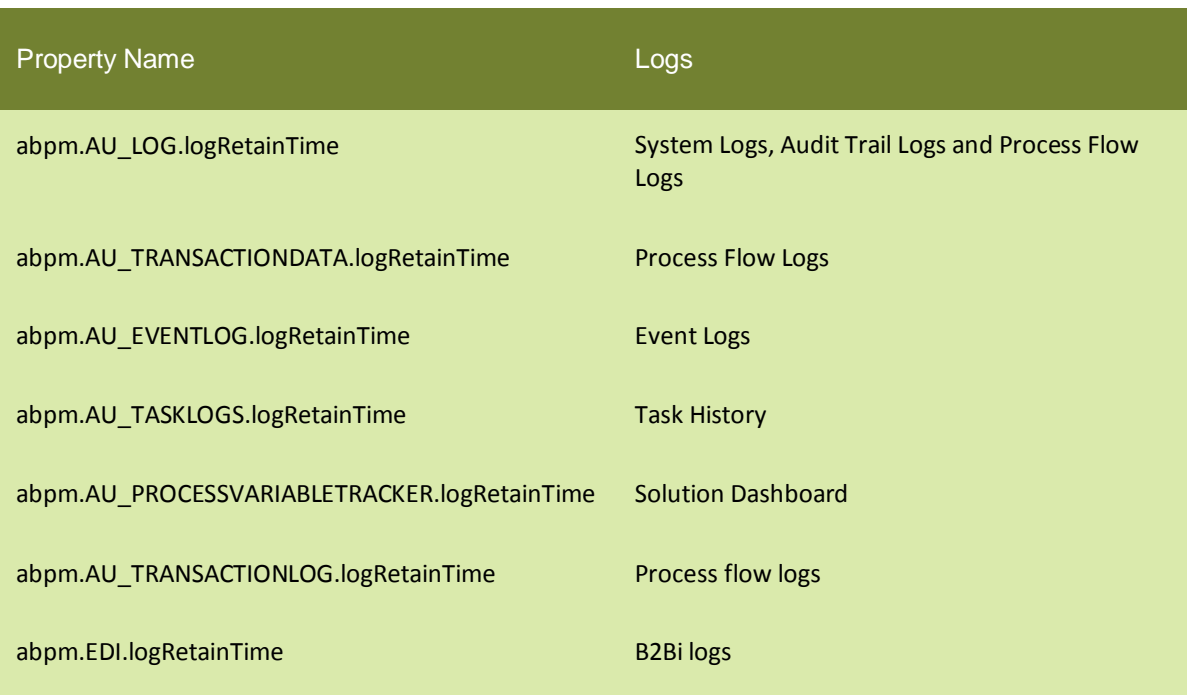

Table 2: Retain Time Properties Within Log-Cleanup.Properties File

- We strongly recommend that you should not change any property other than the retain time properties.
- We recommend you to define same retain time for different logs to maintain the consistency within all logs. However you can define different retain time for different logs.
- Log Cleanup does not delete logs of those process flows that are in the running/waiting state. This means that, if a process flow is in the running/waiting state for more days than the days specified in the retain time properties of logs then, the Log Cleanup will not delete the logs of that particular process flow.
- 8. Save the file and restart the Kernel and WebRunner.

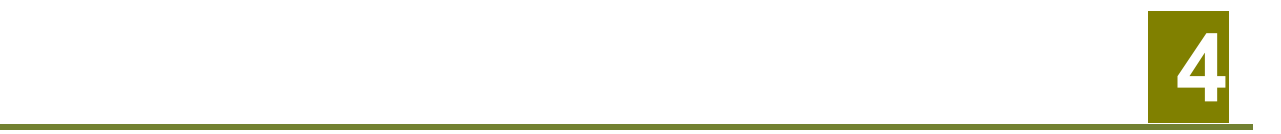

# <span id="page-10-0"></span>**HOW APPLICATION LOGS CLEANUP WORKS**

Adeptia Suite maintains the logs of Kernel and WebRunner within the **KernelaApplication.log** and **Webrunnerapplication.log** files respectively. These files are stored within the *../../AdeptiaServerx.x/ServerKernel/logs/applicationlogs* folder. Once any of these log files reaches the specified maximum size then, the Adeptia Suite renames the log file by appending it with a date-time stamp and creates a new file by the original name. By default, the maximum size specified for these files is 20 MB.

These logs file can cause issues if they accumulate over a long period of time. Adeptia Suite has Cleanup task that is scheduled to run at a specified time to cleanup these files which are older than a specified number of days. By default this cleanup runs at 8:00 PM daily and deletes the log files, which are older than 5 days. This section describes the steps to configure the cleanup schedule and retain time.

#### *Steps to configure the cleanup schedule*

- 1. Click the **Administer** tab and then click the **Setup** menu. This action will display you all the options of the **Setup** menu.
- 2. Select the **Application Settings** menu option. This action will display you the **Application Settings** screen.
- 3. From the **Application Settings** screen, click on the **Update System Properties**. This action will display you the **Update System Properties** screen.
- 4. Expand the *Maintenance* properties parent node and then further expand the *Data Cleanup Properties* child node (see [Figure 3\)](#page-10-1).

<span id="page-10-1"></span>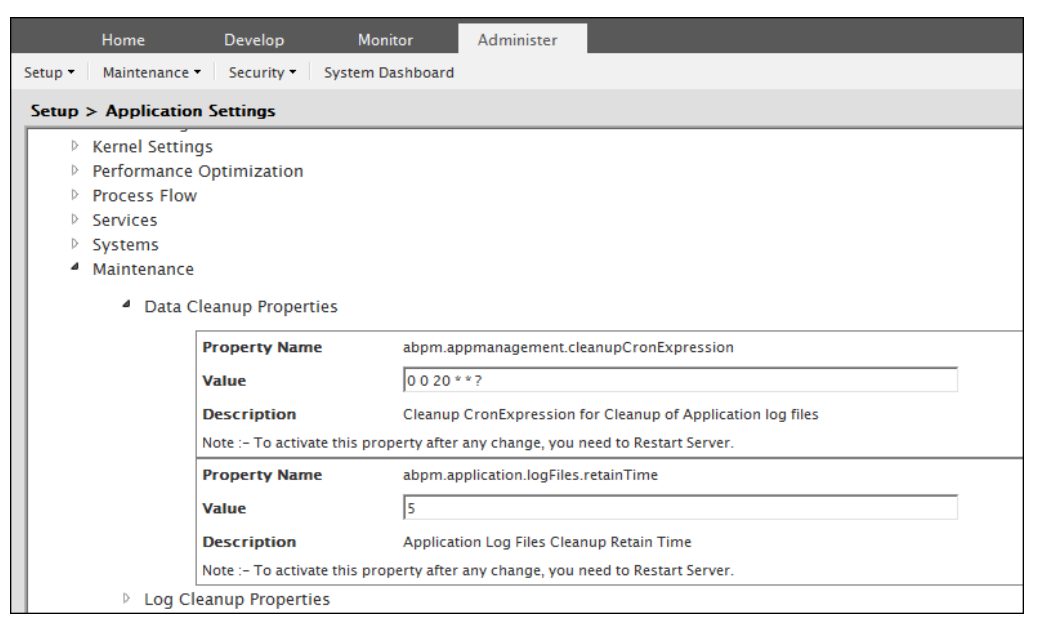

Figure 3: Update System Properties (Data Cleanup Properties)

<span id="page-11-0"></span>5. Change the value of the properties as per your need. For your reference, [Table 3](#page-11-0) shows the list the properties along with their descriptions.

| <b>Property Name</b>                     | <b>Description</b>                                                                                                    |
|------------------------------------------|----------------------------------------------------------------------------------------------------|
| abpm.appmanagement.cleanupCronExpression | Define the time in cron expression, when you<br>want to run the cleanup. For example for 8 PM<br>you need to define 0 0 20 * * ? . To know details<br>about cron expression, refer to Appedix A: Cron<br>Expression section. |
| abpm.appmanagement.retainTime            | This property is used to define the retain time for<br>log files. By default 5 days is set. You can change<br>the value as per your need.                                                                                    |

Table 3: Data Cleanup Properties

6. Click the **Save** button and restart the Kernel and WebRunner.

# **5**

# <span id="page-12-0"></span>**HOW ARCHIVAL OF LOGS AND REPOSITORY WORKS**

When log cleanup runs, it deletes logs and the repository files, which are eligible for the cleanup. You may want to archive these logs and repository files before they get cleaned up. This section describes how you can enable archival of log and repository files.

You can archive the logs:

- On a different database which should be on a different database server.
- On the same database which is being used for main log tables.

It is always recommended that you should use a different database setup on a different database server for archival of logs.

This section covers:

- **[How To Enable Archival](#page-12-1)**
- **[Creating Log Archival Tables on Different Database](#page-17-0)**

### <span id="page-12-1"></span>**HOW TO ENABLE ARCHIVAL**

To enable the archival you need to configure some properties. This section describes, how to configure these properties.

#### *Steps to enable Archival*

- 1. Click the **Administer** tab and then click the **Setup** menu. This action will display you all the options of the **Setup** menu.
- 2. Select the **Application Settings** menu option. This action will display you the **Application Settings** screen.
- 3. From the **Application Settings** screen, click on the **Update System Properties**. This action will display you the **Update System Properties** screen.
- 4. Expand the *Maintenance* properties parent node and then further expand the *Archival Properties* child node (see [Figure 4\)](#page-13-1).

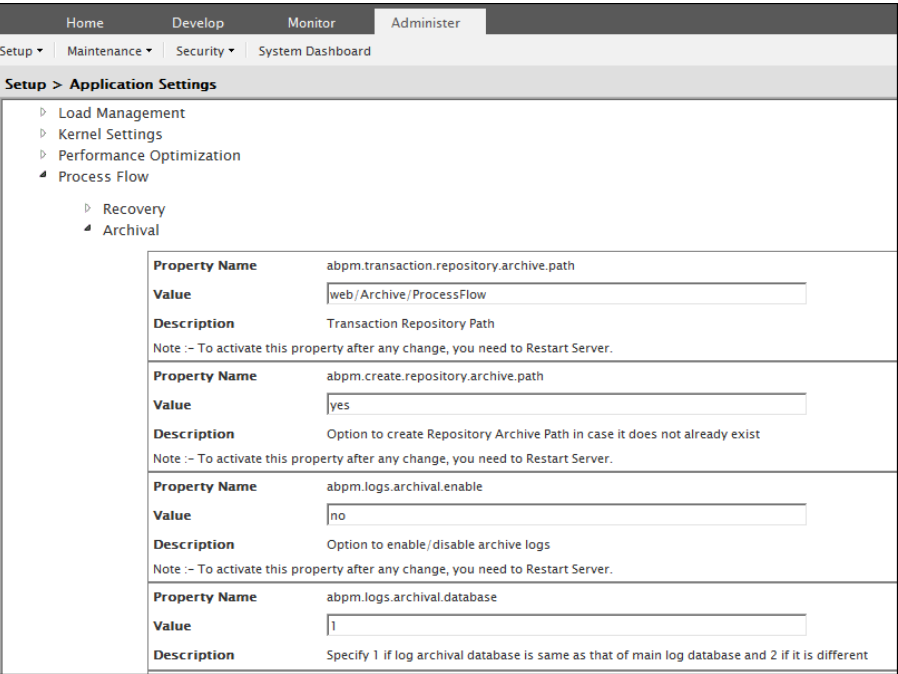

Figure 4: Update System Properties (Archival Properties)

<span id="page-13-1"></span>5. Change the value of the properties as per your need. For your reference, the tables below show you a list the properties along with their descriptions.

#### <span id="page-13-0"></span>abpm.transaction.repository.archive.path

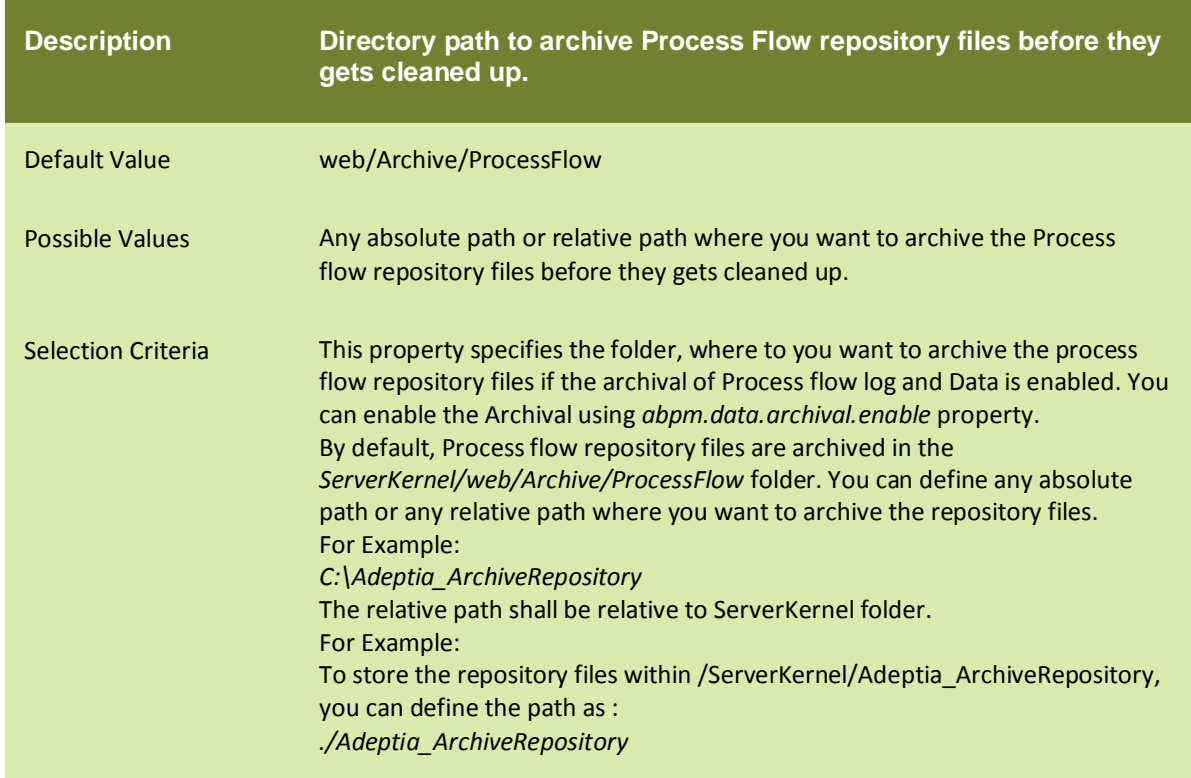

### <span id="page-14-0"></span>abpm.create.repository.archive.path

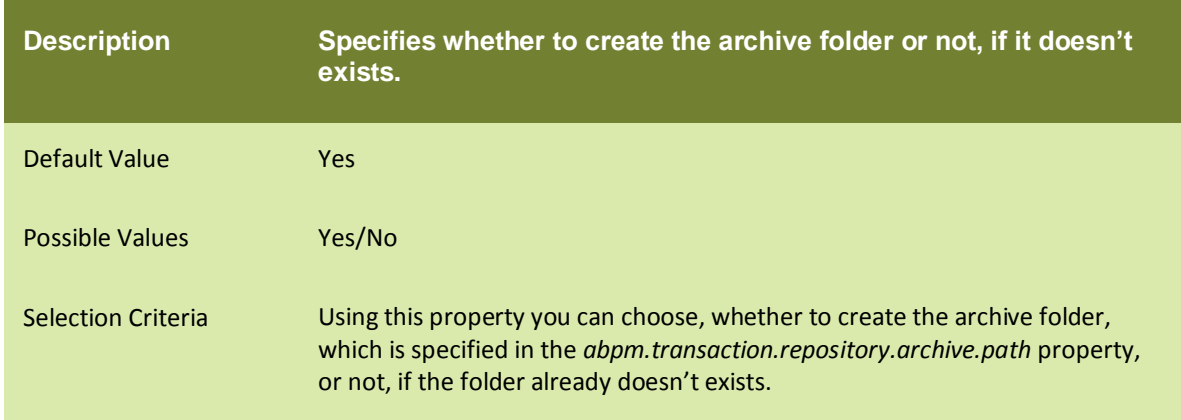

# <span id="page-14-1"></span>abpm.logs.archival.enable

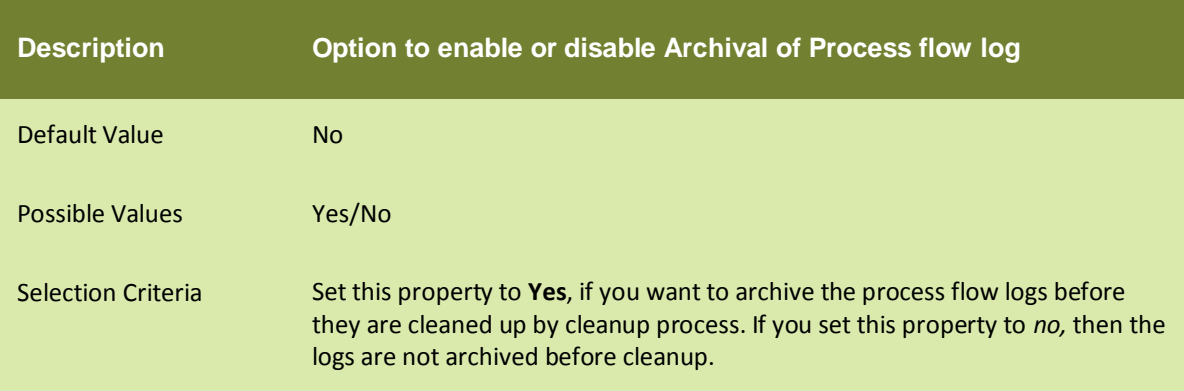

### <span id="page-14-2"></span>abpm.logs.archival.database

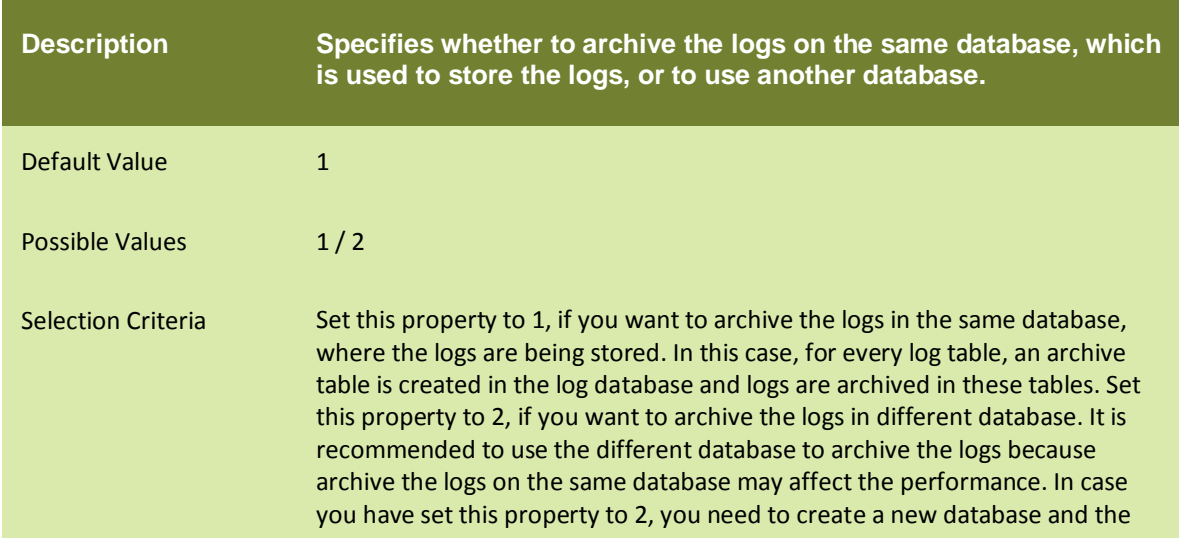

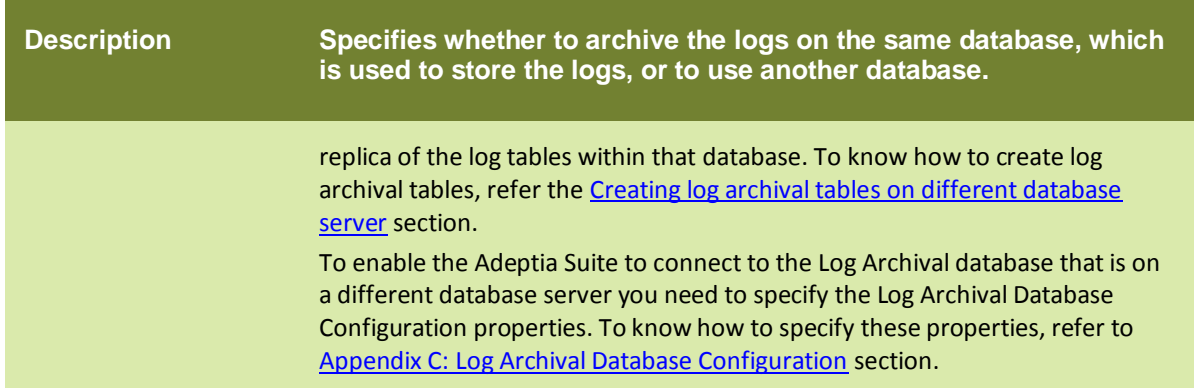

# <span id="page-15-0"></span>abpm.logs.archival.batch.enable

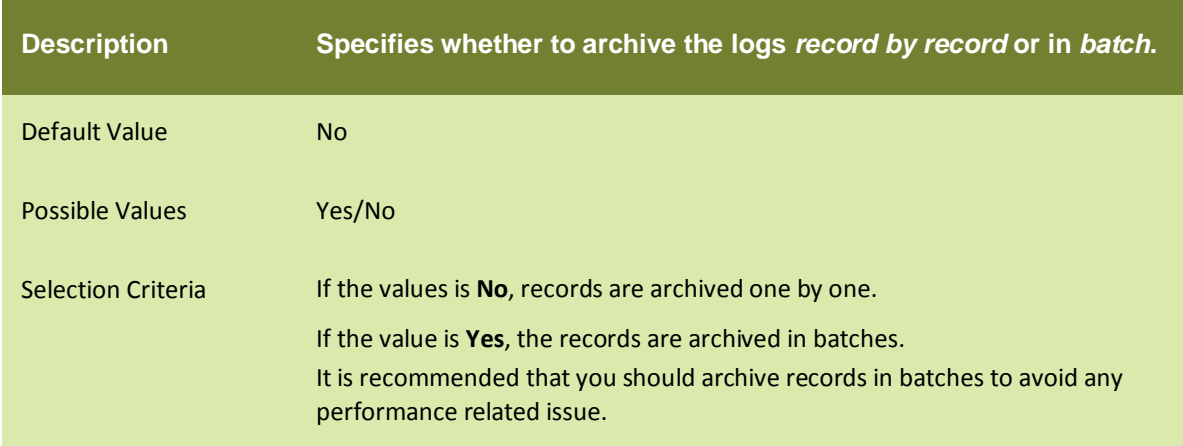

### <span id="page-15-1"></span>abpm.logs.archival.batch.size

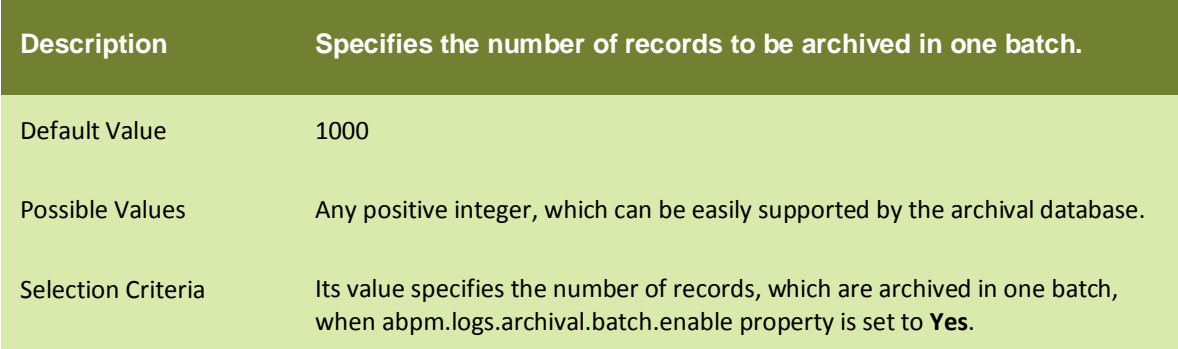

# <span id="page-15-2"></span>abpm.logs.deleteData.onArchivalFailure

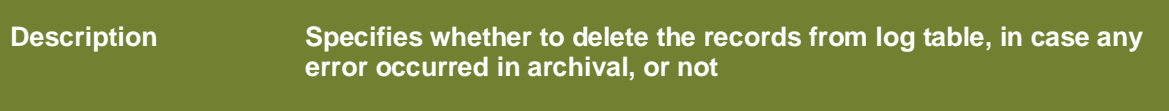

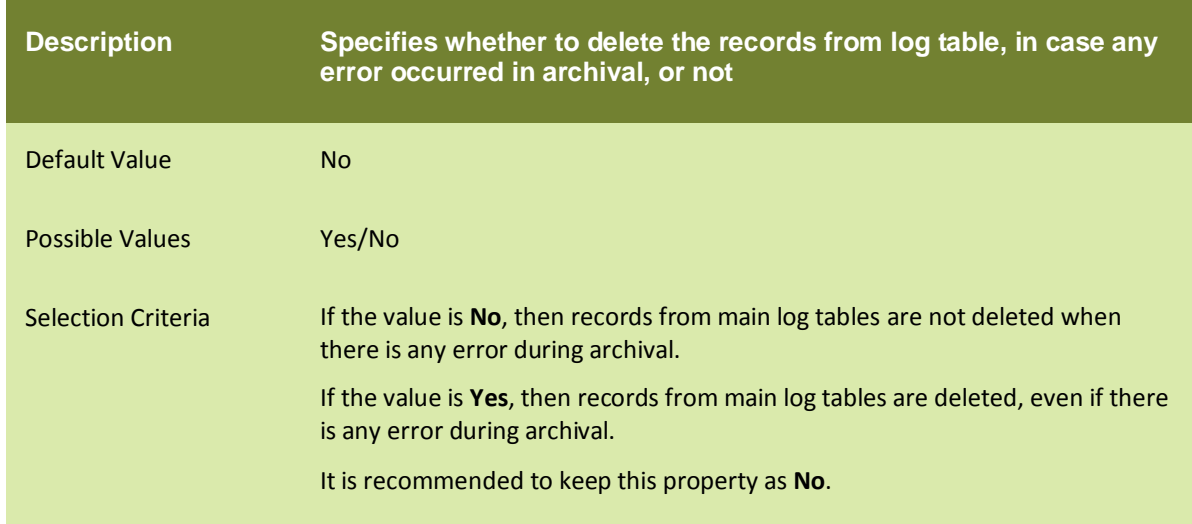

### <span id="page-16-0"></span>abpm.logs.sendNotification.onArchivalFailure

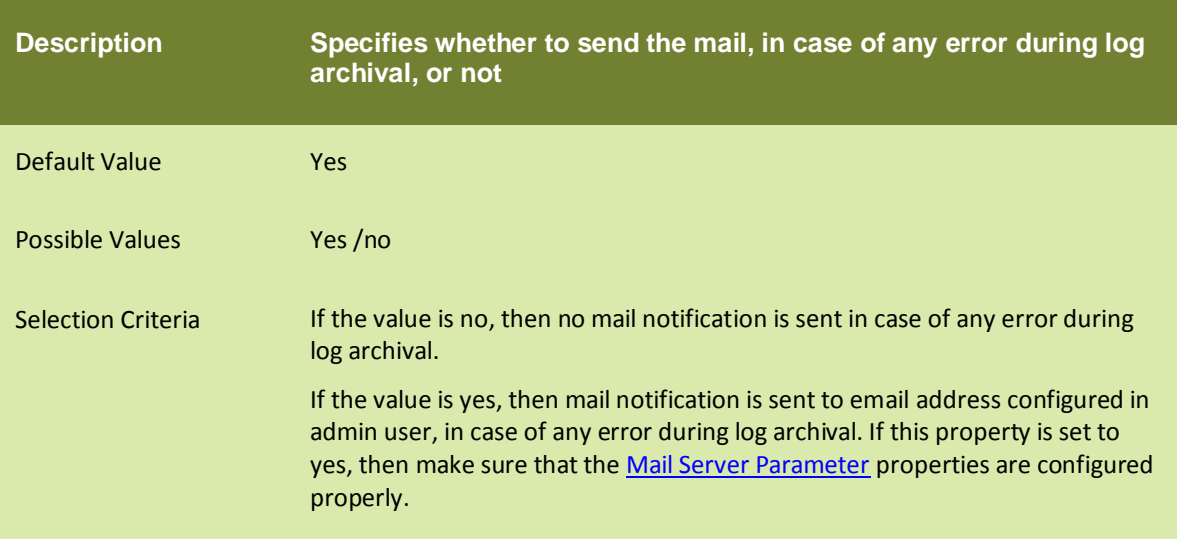

# <span id="page-16-1"></span>abpm.data.archival.enable

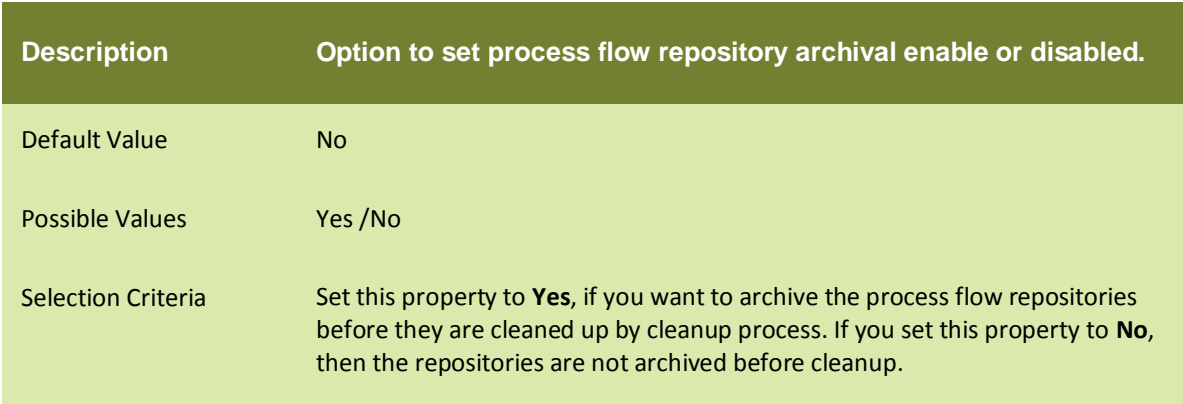

6. Click the **Save** button and restart the Kernel and WebRunner.

# <span id="page-17-0"></span>**CREATING LOG ARCHIVAL TABLES ON DIFFERENT DATABASE SERVER**

In case you are using Adeptia Suite to process large number of files every day, we recommend you to use separate database server for log archiving. Following are the additional steps that you need to follow in order to create log archival tables on separate database.

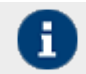

If you have already created the log archival tables on different database, you can skip the following steps.

#### *Steps to configure Log Archival tables on different database server:*

- 1. Create a database (e.g. Adeptia Logs Archive on a SQL Server) on the database server, where you want to archive the logs.
- 2. On this database, run the initialize-log-<database server name>.sql script located in the **../../AdeptiaServer-x.x/ServerKernel/etc folder**. This creates the tables where the archive logs will be stored (e.g. for a database created on the SQL server run initialize-log-sqlserver.sql script and for a database created on an Oracle Server run initialize-log-oracle.sql).
- 3. Now you have to run the create-indexes-<database server name>.sql script located in the **../../AdeptiaServer-x.x/ServerKernel/etc folder**. This applies the indexes on the tables created in previous step (e.g. for a database created on the SQL server run create-indexes-sqlserver.sql script and for a database created on an Oracle Server run create-indexes-oracle.sql script).
- 4. Make sure to set the value of abpm.logs.archival.database as 2. Please refer to the [abpm.logs.archival.database](#page-14-2) table for more details.

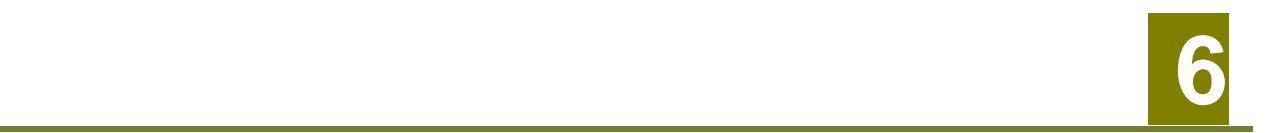

# <span id="page-18-0"></span>**HOW ARCHIVAL LOG CLEANUP WORKS**

Adeptia Suite maintains the archival of various log files on a separate server. These archival logs file can cause issues if they accumulate over a long period of time. Adeptia Suite has an archival log cleanup task that you can schedule to run at a specific time to clean up the archived files which are older than a specified number of days. By default, cleanup of archival logs happens after 30 days. It deletes all the logs and repository files that are older than 30 days. However, you can always configure the duration in the **archiveLog-cleanup.properties** file. This section describes you the steps to configure the archival logs cleanup.

#### *Steps to configure the archive cleanup schedule*

- 1. Click the **Administer** tab and then click the **Setup** menu. This action will display you all the options of the **Setup** menu.
- 2. Select the **Application Settings** menu option. This action will display you the **Application Settings** screen.
- 3. From the **Application Settings** screen, click on the **Update System Properties**. This action will display you the **Update System Properties** screen.
- 4. Expand the *Maintenance* properties parent node and then further expand the *Archive Cleanup Properties* child node (see [Figure 5\)](#page-18-1).

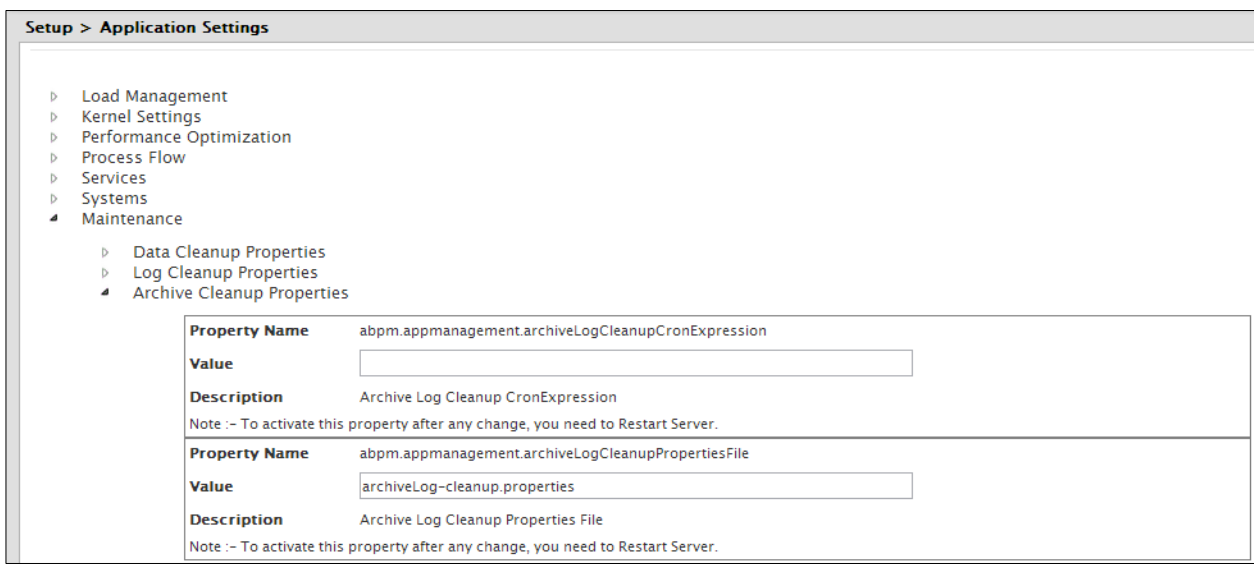

Figure 5: Update System Properties (Archive Cleanup Properties)

<span id="page-18-1"></span>5. Change the value of the properties as per your need. For your reference, [Table 4](#page-19-0) shows the list the properties along with their descriptions.

#### Table 4: Archive Cleanup Properties

<span id="page-19-0"></span>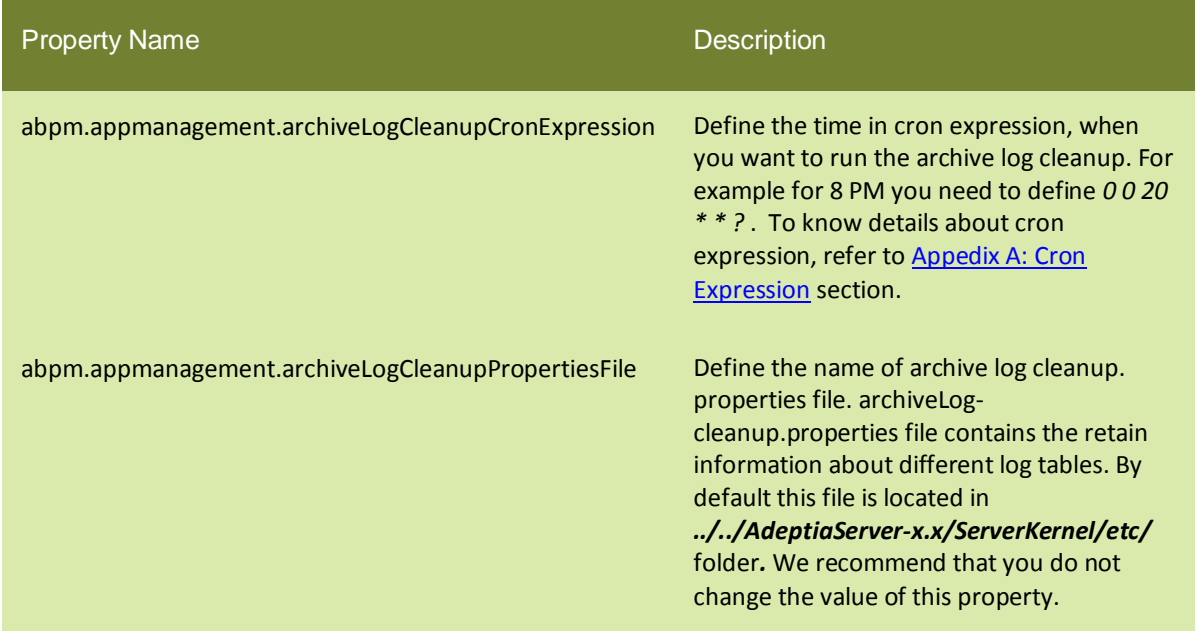

- 6. Click the **Save** button and restart the Kernel and WebRunner.
- 7. To change the properties of **archiveLog-cleanup.properties** file, go to *../../AdeptiaServer-x.x/ServerKernel/etc/* **archiveLog-cleanup.properties**file and change the properties as per your requirements. For your reference, [Table 5](#page-19-1) shows the list of retain-time property of various logs within the **log-cleanup.properties** file.

<span id="page-19-1"></span>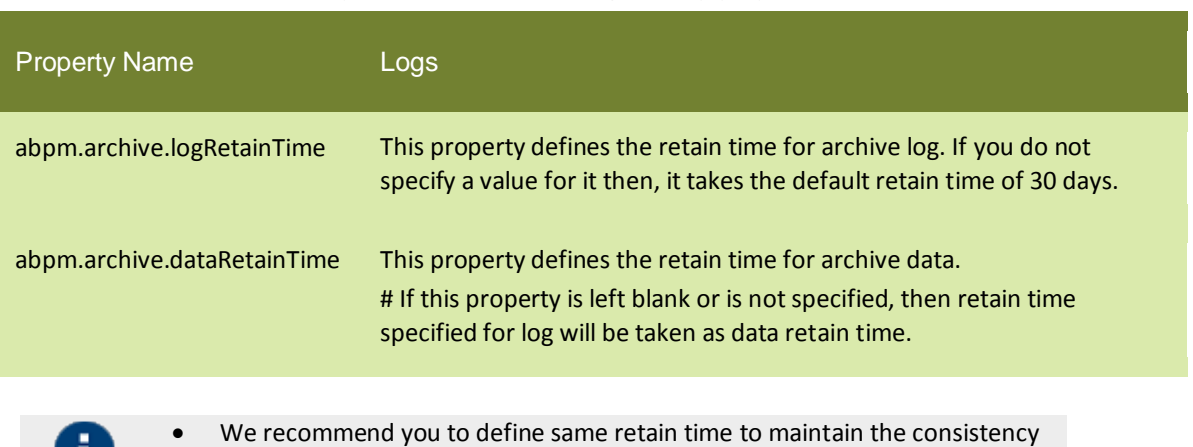

within all logs. However you can define different retain time for different logs.

Table 5: Properties Within archiveLog-cleanup.properties File

8. Save the file and restart the Kernel and WebRunner.

п.

# **7**

# <span id="page-20-0"></span>**HOW RE-SCHEDULING OF CLEANUP WORKS**

At times the automatic cleanup of data, log, and archive files can be interrupted due to some process flow execution or any other reason. In such a situation you can easily reschedule the automatic cleanup of data, log, and archive files. This section describes the steps to configure the rescheduling of the cleanup process.

#### *Steps to configure the schedule tasks*

- 1. Click the **Administer** tab and then click the **Setup** menu. This action will display you all the options of the **Setup** menu.
- 2. Select the **Application Settings** menu option. This action will display you the **Application Settings** screen.
- 3. From the **Application Settings** screen, click on the **Update System Properties**. This action will display you the **Update System Properties** screen.
- 4. Expand the *Maintenance* properties parent node and then further expand the *Schedule Tasks* child node (see [Figure 6\)](#page-20-1).

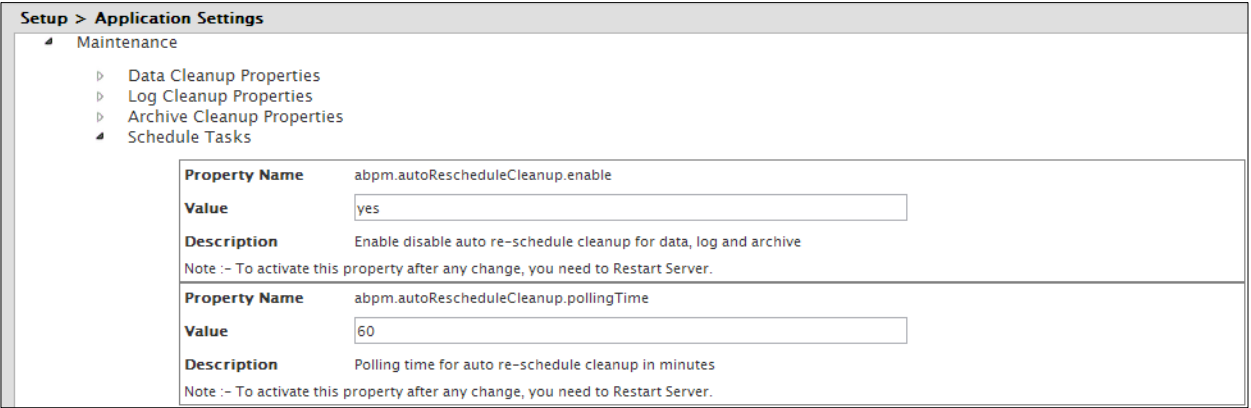

Figure 6: Update System Properties (Schedule Tasks Properties)

<span id="page-20-2"></span><span id="page-20-1"></span>5. Change the value of the properties as per your need. For your reference, [Table 6](#page-20-2) shows the list the properties along with their descriptions.

Table 6: Schedule Tasks Properties

| <b>Property Name</b>              | <b>Description</b>                                                                                                    |
|-----------------------------------|----------------------------------------------------------------------------------------------------|
| abpm.autoRescheduleCleanup.enable | This property lets you choose if you want to<br>enable or disable automatic rescheduling of<br>cleanup for data, log and archive files. By<br>default, the value is set to true. |

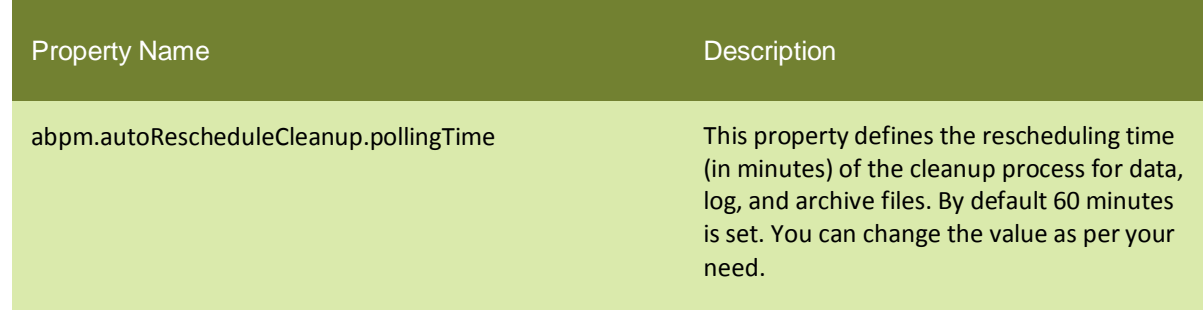

6. Click the **Save** button and restart the Kernel and WebRunner.

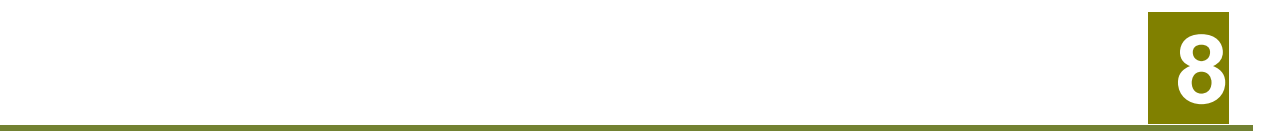

# <span id="page-22-0"></span>**APPENDIX A: CRON EXPRESSION**

<span id="page-22-1"></span>A Cron-Expression is a string comprised of 6 or 7 fields separated by white space. The 6 mandatory and 1 optional fields are as follows:

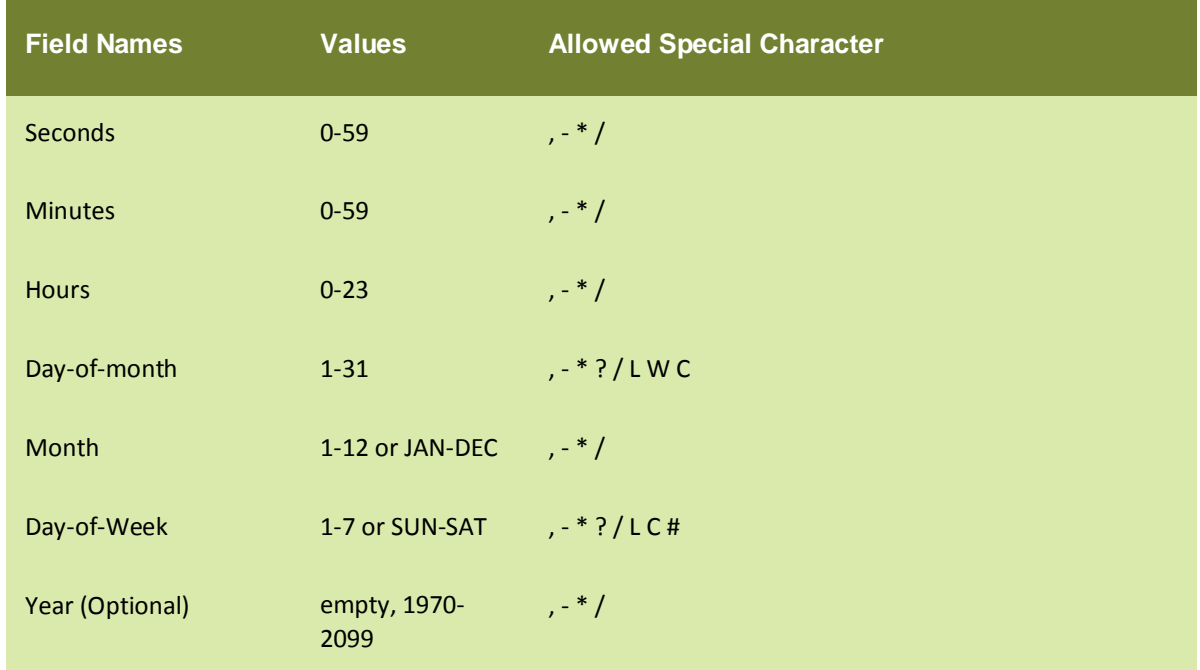

- The '\*' character is used to specify all values. For example, "\*" in the minute field means "every minute".
- The '?' character is allowed for the day-of-month and day-of-week fields. It is used to specify 'no specific value'. This is useful when you need to specify something in one of the two fields, but not the other. See the examples below for clarification.
- The '-' character is used to specify ranges For example "10-12" in the hour field means "the hours 10, 11 and 12".
- The ',' character is used to specify additional values. For example "MON,WED,FRI" in the day-of-week field means "the days Monday, Wednesday, and Friday".
- The '/' character is used to specify increments. For example "0/15" in the seconds field means "the seconds 0, 15, 30, and 45". And "5/15" in the seconds field means "the seconds 5, 20, 35, and 50". You can also specify '/' after the '\*' character - in this case '\*' is equivalent to having '0' before the '/'.
- The 'L' character is allowed for the day-of-month and day-of-week fields. This character is shorthand for "last", but it has different meaning in each of the two fields. For example, the value "L" in the day-ofmonth field means "the last day of the month" - day 31 for January, day 28 for February on non-leap years. If used in the day-of-week field by itself, it simply means "7" or "SAT". But if used in the day-of-week field after another value, it means "the last xxx day of the month" - for example "6L" means "the last Friday of the month". When using the 'L' option, it is important not to specify lists, or ranges of values, as you'll get confusing results.
- The 'W' character is allowed for the day-of-month field. This character is used to specify the weekday (Monday-Friday) nearest the given day. As an example, if you were to specify "15W" as the value for the day-of-month field, the meaning is: "the nearest weekday to the 15th of the month". So if the 15th is a Saturday, the trigger will fire on Friday the 14th. If the 15th is a Sunday, the trigger will fire on Monday the 16th. If the 15th is a Tuesday, then it will fire on Tuesday the 15th. However if you specify "1W" as the value for day-of-month, and the 1st is a Saturday, the trigger will fire on Monday the 3rd, as it will not 'jump' over the boundary of a month's days. The 'W' character can only be specified when the day-ofmonth is a single day, not a range or list of days.
- The 'L' and 'W' characters can also be combined for the day-of-month expression to yield 'LW', which translates to "last weekday of the month".
- The '#' character is allowed for the day-of-week field. This character is used to specify "the nth" XXX day of the month. For example, the value of "6#3" in the day-of-week field means the third Friday of the month (day 6 = Friday and "#3" = the 3rd one in the month). Other examples: "2#1" = the first Monday of the month and "4#5" = the fifth Wednesday of the month. Note that if you specify "#5" and there is not 5 of the given day-of-week in the month, then no firing will occur that month.
- The 'C' character is allowed for the day-of-month and day-of-week fields. This character is shorthand for "calendar". This means values are calculated against the associated calendar, if any. If no calendar is associated, then it is equivalent to having an all-inclusive calendar. A value of "5C" in the day-of-month field means "the first day included by the calendar on or after the 5th". A value of "1C" in the day-of-week field means "the first day included by the calendar on or after Sunday".
- The legal characters and the names of months and days of the week are not case sensitive.

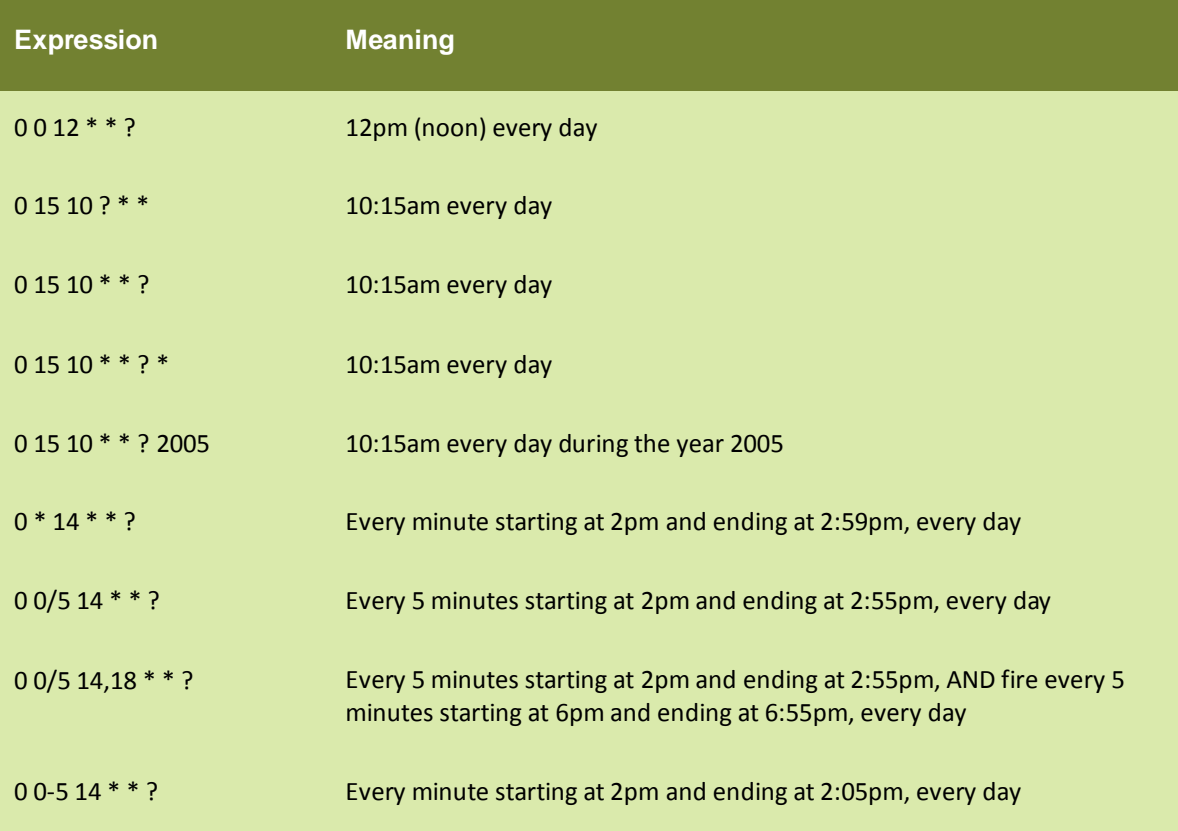

#### Here are some full examples:

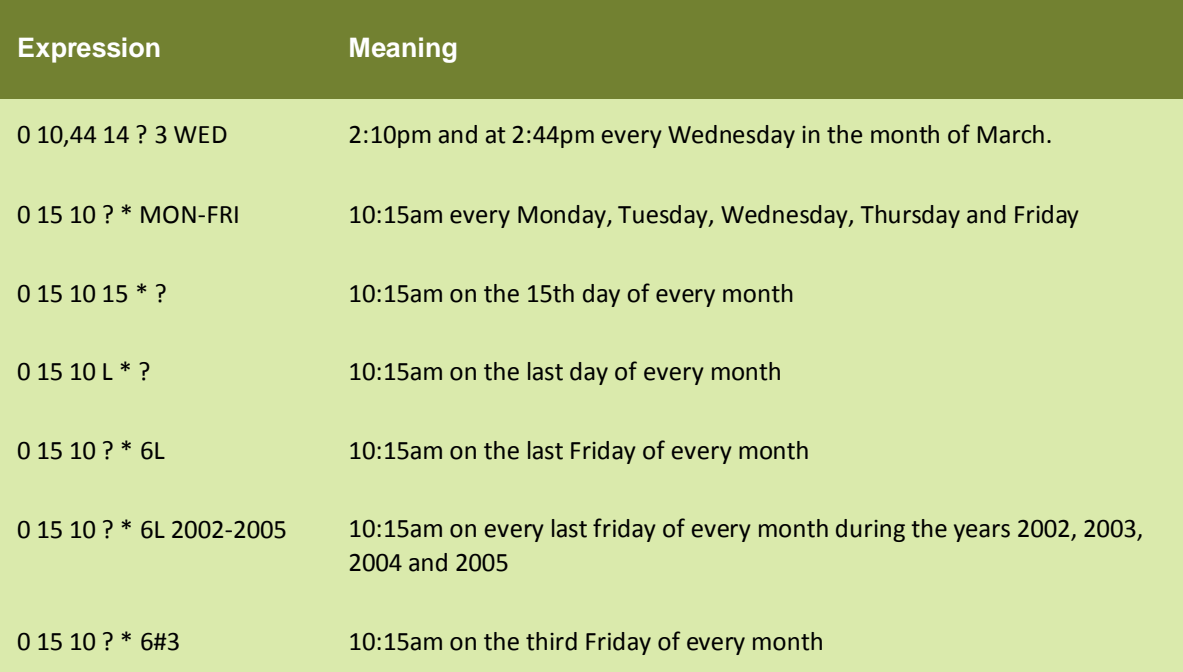

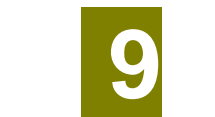

# <span id="page-25-0"></span>**APPENDIX B: MAIL SERVER PARAMETERS**

[Table 7](#page-25-1) lists the mail server parameters that you need to configure if you want to get the mail notification in case any error occurs during archival

<span id="page-25-1"></span>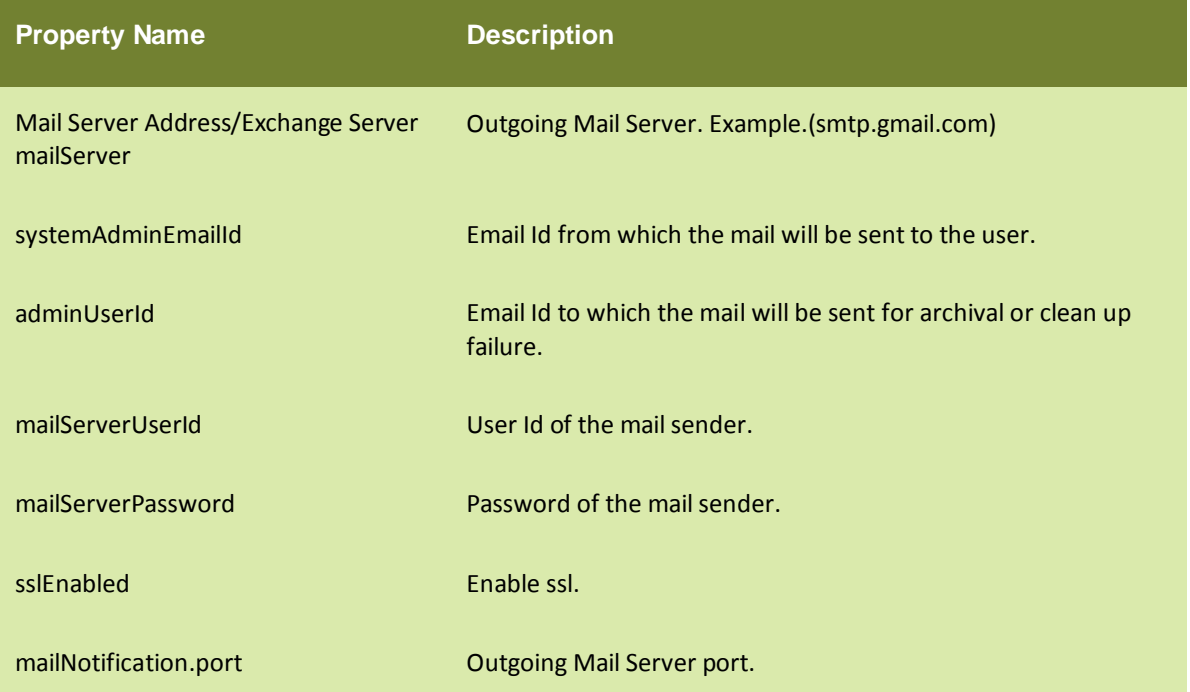

Table 7: Mail Server Parameters

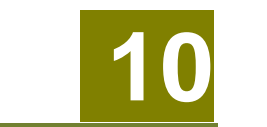

# <span id="page-26-0"></span>**APPENDIX C: LOG ARCHIVAL DATABASE CONFIGURATION**

To enable Adeptia Suite to establish connection with the Log Archival Database you need to configure some properties. This section describes how to configure these properties.

#### *Steps to configure Log Archival Database*

- 1. Click the **Administer** tab and then click the **Setup** menu. This action will display you all the options of the **Setup** menu.
- 2. Select the **Application Settings** menu option. This action will display you the **Application Settings** screen.
- 3. From the **Application Settings** screen, click on the **Update System Properties**. This action will display you the **Update System Properties** screen.
- 4. Expand the *System* properties parent node and then further expand the *Log Archival Database Configuration* child node (see [Figure 7\)](#page-26-1).

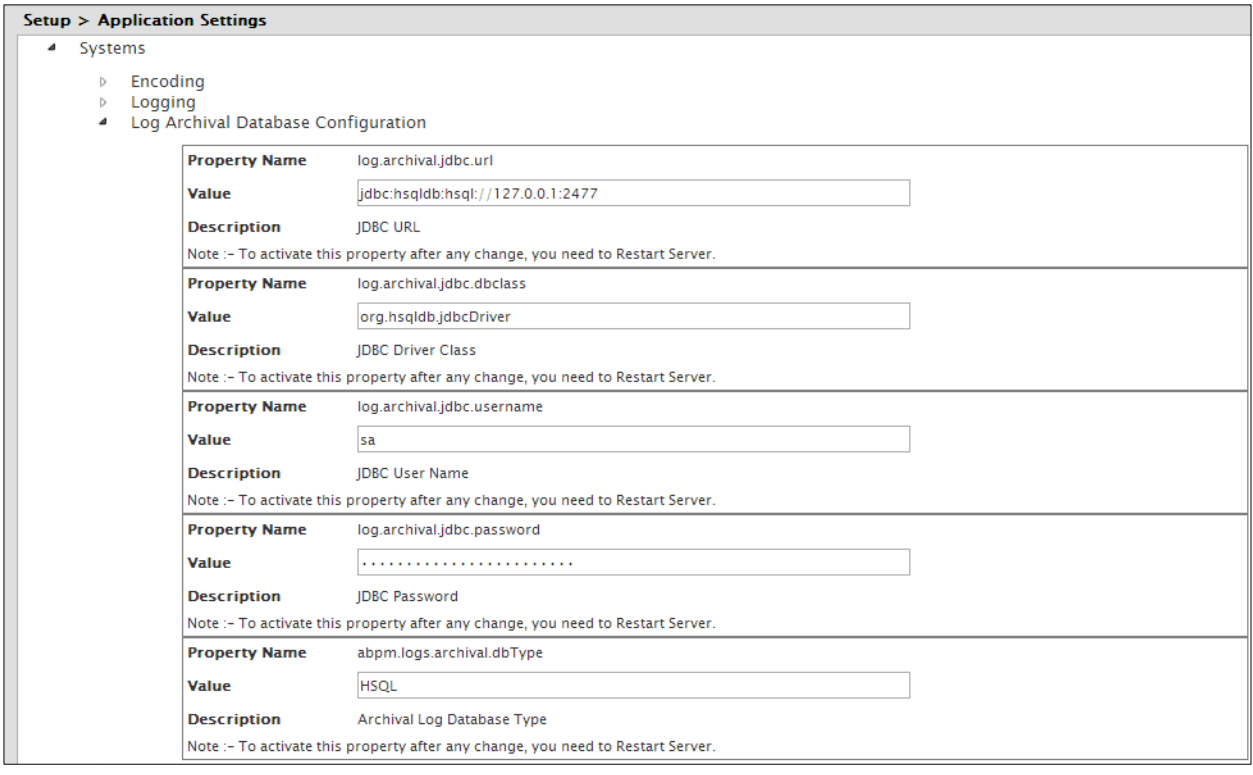

Figure 7: Log Archival Database Configuration

<span id="page-26-1"></span>5. The tables below lists the Log Archival Database Configuration properties and their descriptions that you need to configure if the value of [abpm.logs.archival.database](#page-14-2) property is set to 2 in the Data Cleanup Properties.

# <span id="page-27-0"></span>log4j.archival.jdbc.url

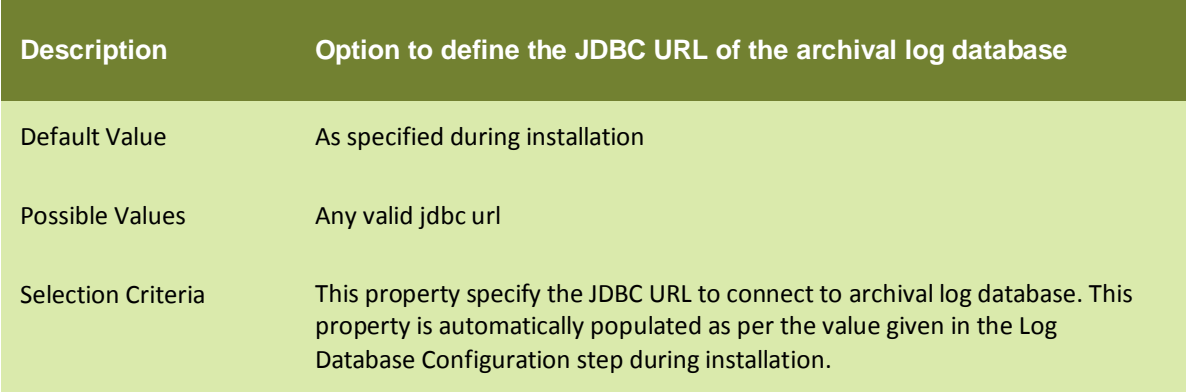

# <span id="page-27-1"></span>log4j.archival.jdbc.dbclass

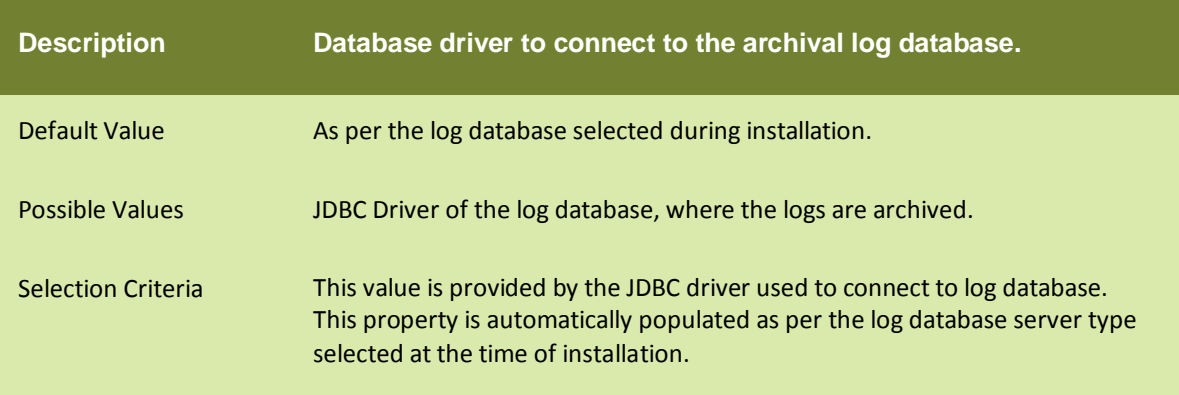

# <span id="page-27-2"></span>log4j.archival.jdbc.username

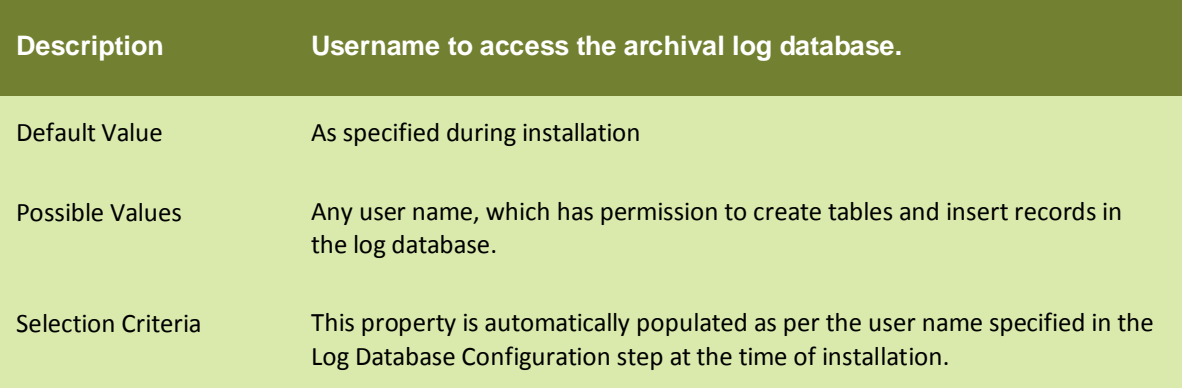

# <span id="page-28-0"></span>log4j.archival.jdbc.password

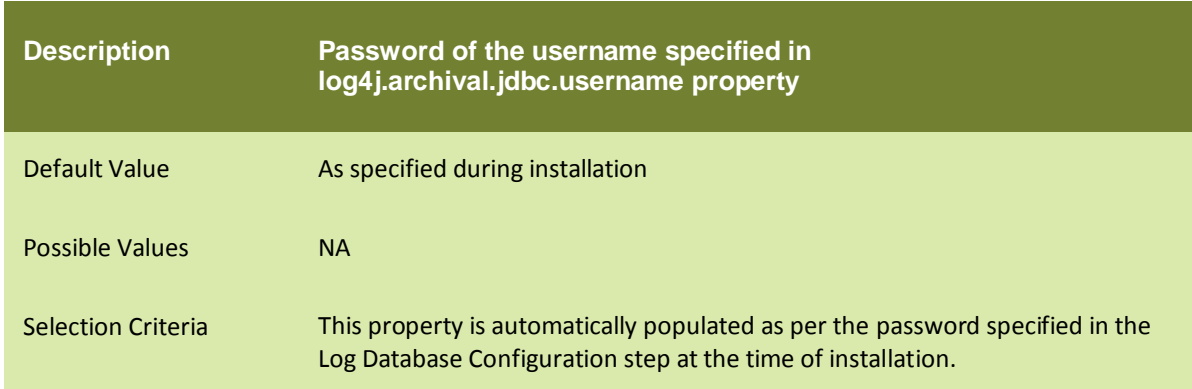

# <span id="page-28-1"></span>abpm.logs.archival.dbType

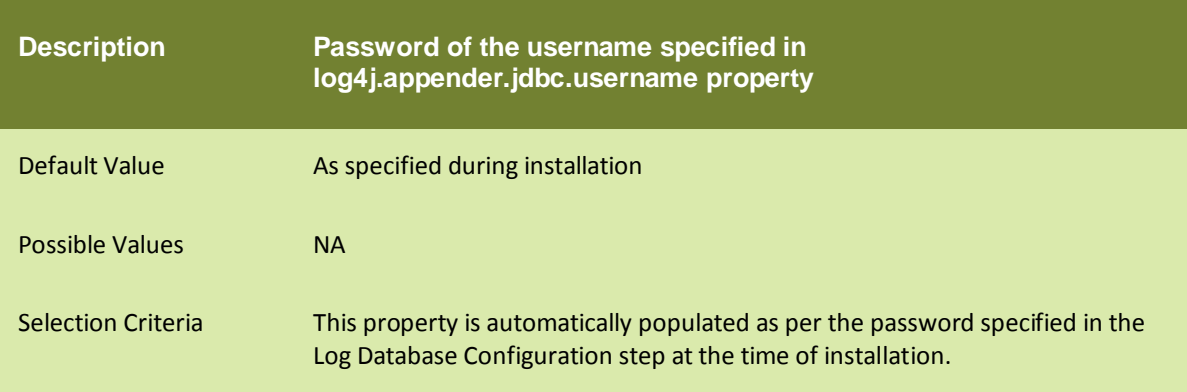